02-JULY-2020 56312E39

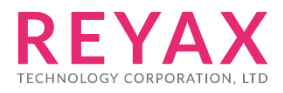

# **RYB080I**

2.4GHz Bluetooth 4.2 & 5.0 Low Energy Module with Integrated Antenna

**Datasheet** 

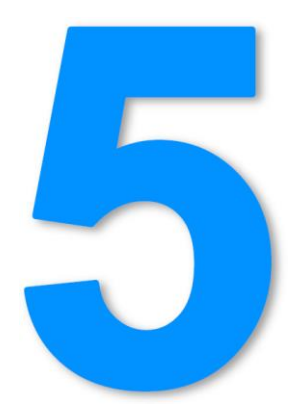

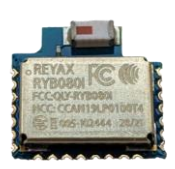

11\*11\*2.2mm

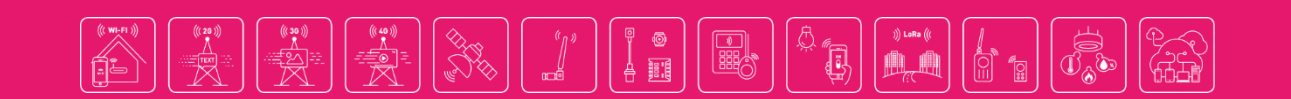

### **产品介绍**

RYB080I 是符合蓝芽 4.2 与 5.0 超低耗电标准模块,可利用爱坦科技开发的 AT command, 让 产品快速与简易地连接智能型手机与各种蓝芽设备。

### **功能与特色**

- 蓝芽 4.2 & 5.0 超低耗电标准
- TI CC2640R2F ARM®Cortex®-M3 工业级核心
- 可同时连接两个蓝芽装置
- 支援主从脚色
- SMD 超小型化带天线设计模块, 面积 115.94mm^2
- 防电磁干扰保护金属盖
- 2pins 完成数据收发与唤醒功能
- 容易使用的 AT command
- 标准 GATT

### **应用范围**

- 智能型手机周边产品
- 各类蓝芽监控产品
- 家庭自动化
- 室内定位

### **可符合法规**

- FCC CFR47 Part 15 (US)
- NCC (Taiwan)
- MIC (Japan)

### **SPECIFICATION**

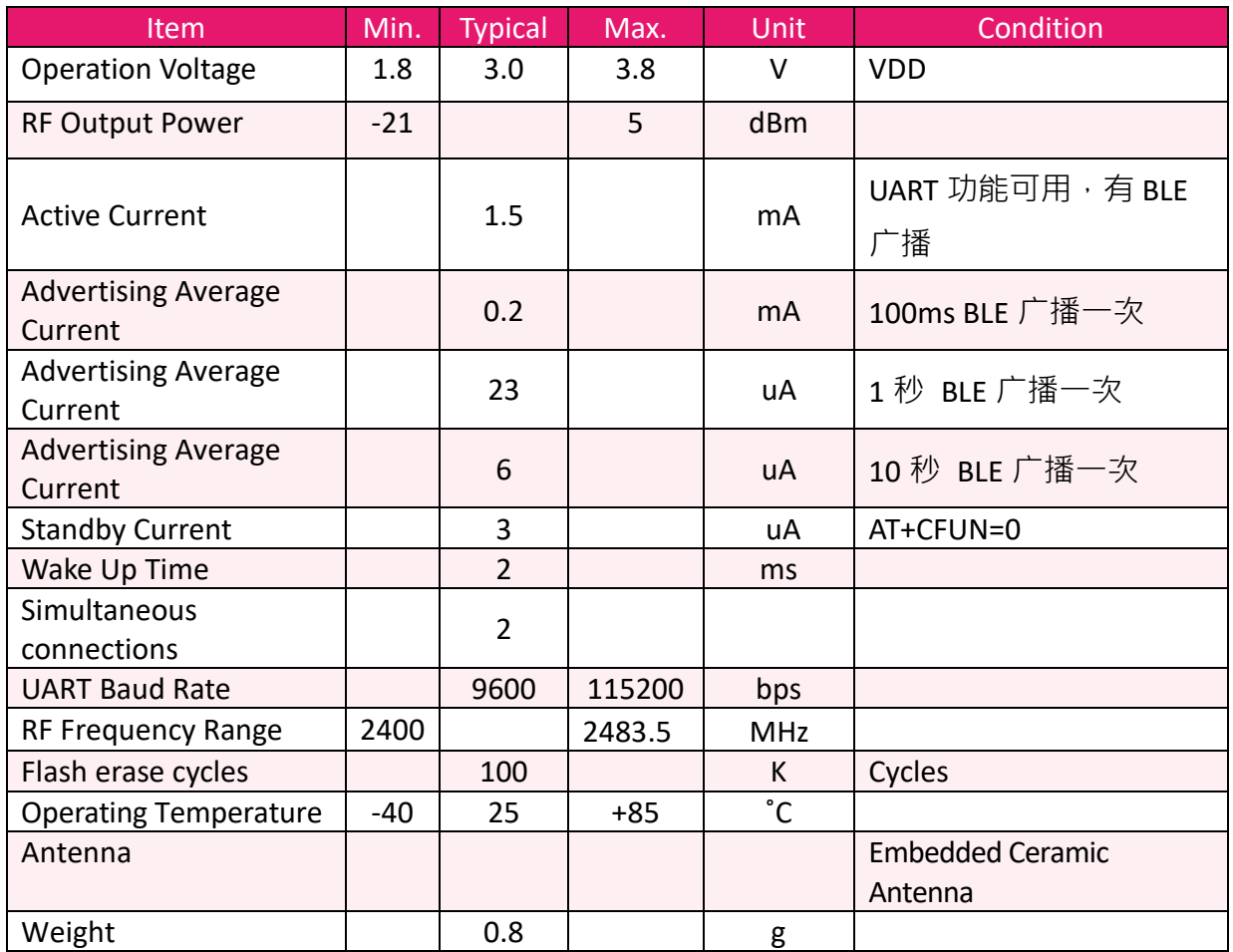

### PIN DESCRIPTION

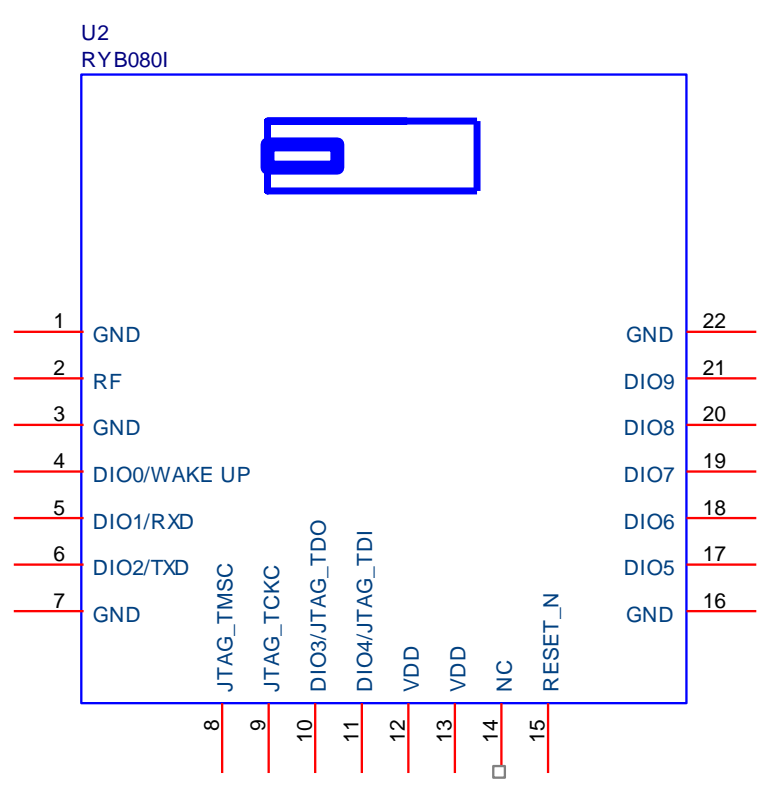

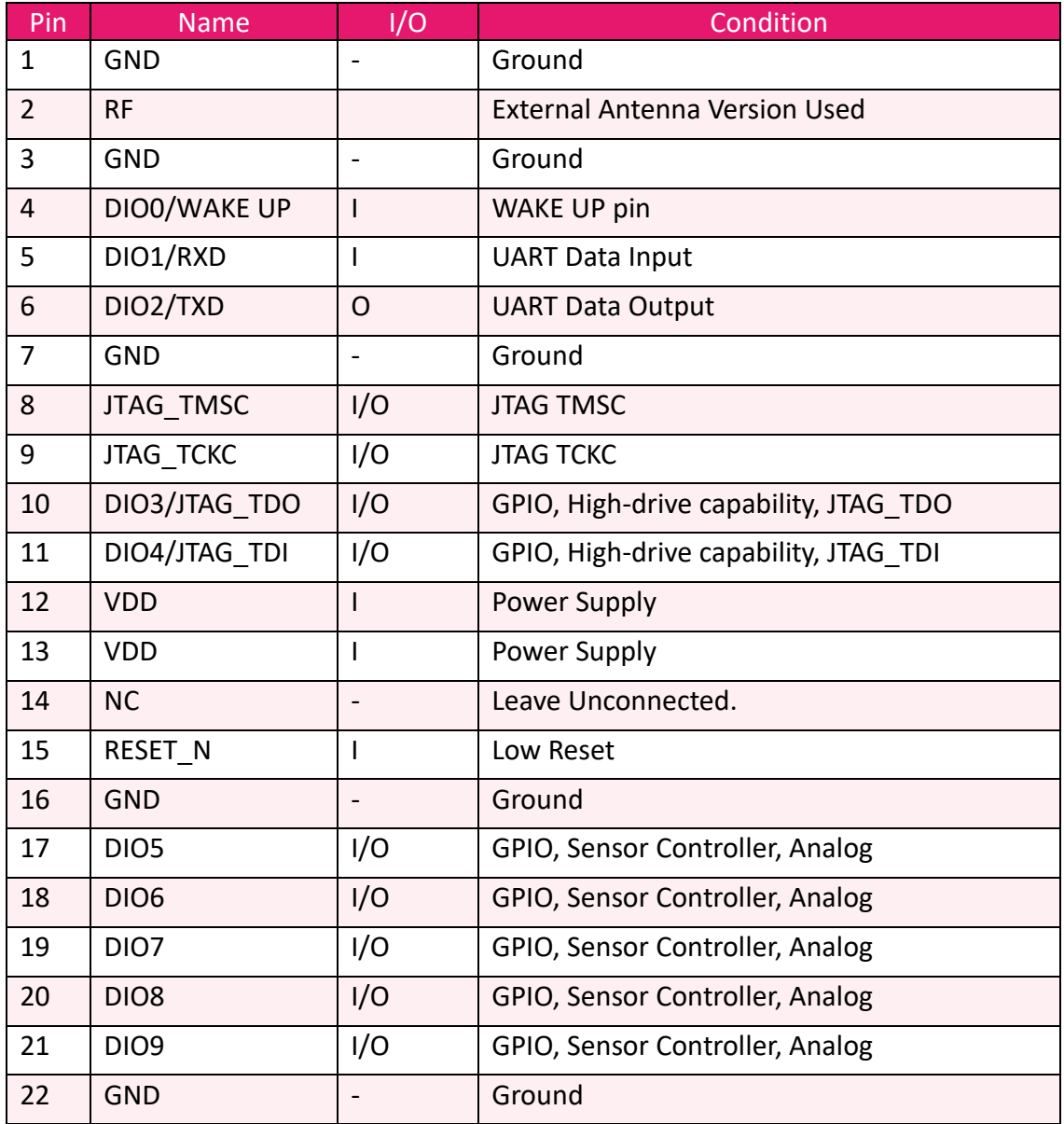

#### |<br>U1<br>RY U1<br>RYB080I **Processor** ᆖ VDD  $\frac{1}{2}$  GN<br> $\frac{2}{RF}$ GND  $\begin{array}{|c|c|}\n\hline\n22 \\
\hline\n21\n\end{array}$  $\frac{1}{2}$  GND  $\Box$  $\frac{21}{\ln 0.08}$   $\frac{20}{20}$ ٩l an<br>3 No  $\begin{array}{|c|c|c|c|}\n\hline\nD108 & 20 & \n\hline\n0107 & 19 & \n\hline\n\end{array}$ R  $\frac{19}{\text{DIO6}} \frac{19}{18}$ DIO0/WAKE UP TXD RXD  $DIO1/RXD$  $DIO6$ DIO3/JTAG\_TDO  $\begin{array}{c|c|c|c|c} \hline \text{DIO5} & 17 & \text{O} \end{array}$ <sup>10</sup> DIO4/JTAG\_TDI <sup>11</sup> VDD <sup>12</sup> RESET\_N <sup>15</sup> <sup>N</sup> <sup>C</sup> <sup>14</sup> TXD DIO2/TXD <sup>6</sup> RXD — <sub>JTAG\_TMSC</sub><br>9 <sub>JTAG\_TCKC</sub>  $GND$  16 业  $\mathcal{I}\big|_{\text{GND}}$ e<br>Version  $\frac{1}{2}$  $T_{\rm c}$ <br>10  $^{\circ}$ RESET\_N **JTAG**  $JTAG_TCK$ <sub>10uF</sub><br>-{|——|||∙ L1 BLM18HE152SN1  $\frac{1}{\sqrt{2}}$ Title **RYB080I Application Schematic** Sunday , March 11, 2018 <sup>1</sup> <sup>1</sup> Size Document Number Rev Custom  $R$ Doc $>$  1.0 Date: Sunday, March 11, 2018 Sheet 1 of BLOCK DIAGRAM Filter Processor TI CC2640R2F Bluetooth Engine 24MHz WAKE UP Crystal RXD TXD TXD RXD

APPLICATION SCHEMATIC

32768Hz Crystal

### REFLOW SOLDERING

Consider the "IPC-7530 Guidelines for temperature profiling for mass soldering (reflow and wave) processes, published 2001.

#### **Preheat phase**

Initial heating of component leads and balls. Residual humidity will be dried out. Please note that this preheat phase will not replace prior baking procedures.

- Temperature rise rate: max. 3 °C/s If the temperature rise is too rapid in the preheat phase it may cause excessive slumping.
- Time: 60 120 s If the preheat is insufficient, rather large solder balls tend to be generated. Conversely, if performed excessively, fine balls and large balls will be generated in clusters.
- End Temperature: 150 200 °C If the temperature is too low, non-melting tends to be caused in areas containing large heat capacity.

#### **Heating/ Reflow phase**

The temperature rises above the liquidus temperature of 217°C. Avoid a sudden rise in temperature as the slump of the paste could become worse.

- Limit time above 217 °C liquidus temperature: 40 60 s
- Peak reflow temperature: 245 °C

#### **Cooling phase**

A controlled cooling avoids negative metallurgical effects (solder becomes more brittle) of the solder and possible mechanical tensions in the products. Controlled cooling helps to achieve bright solder fillets with a good shape and low contact angle.

Temperature fall rate: max 4 °C/s To avoid falling off, the REYAX module should be placed on the topside of the motherboard during soldering.

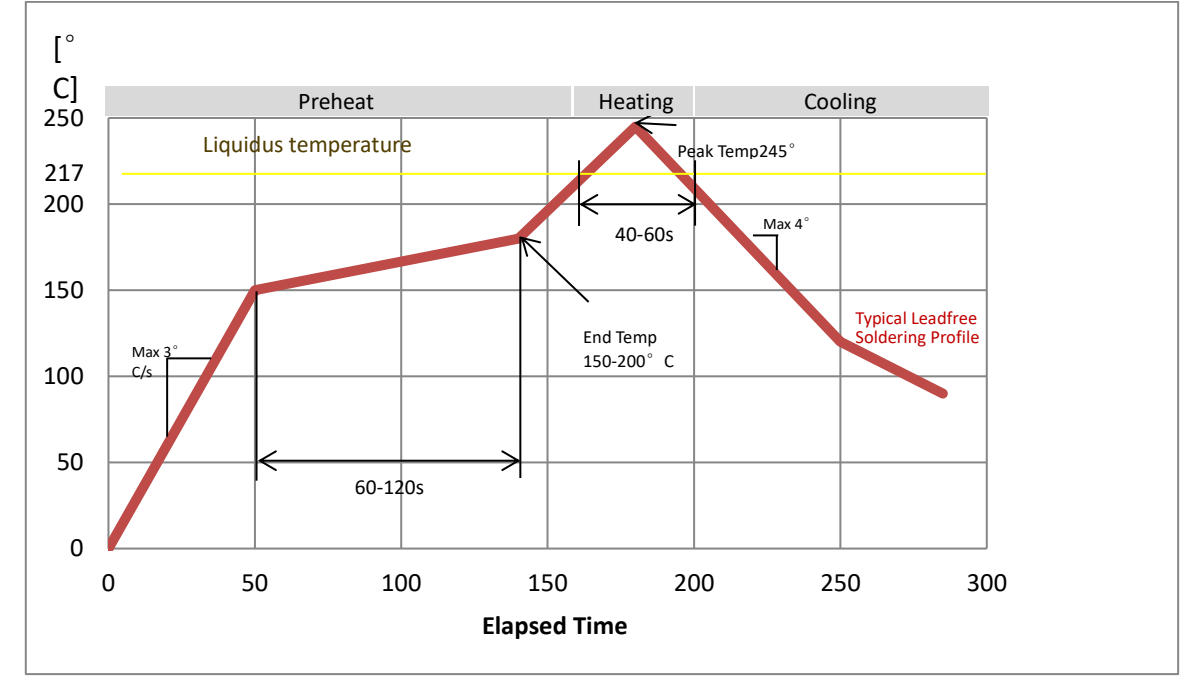

#### **Recommended soldering profile**

**\*Note: Does not support upside-down/bottom side reflow.**

### DIMENSIONS

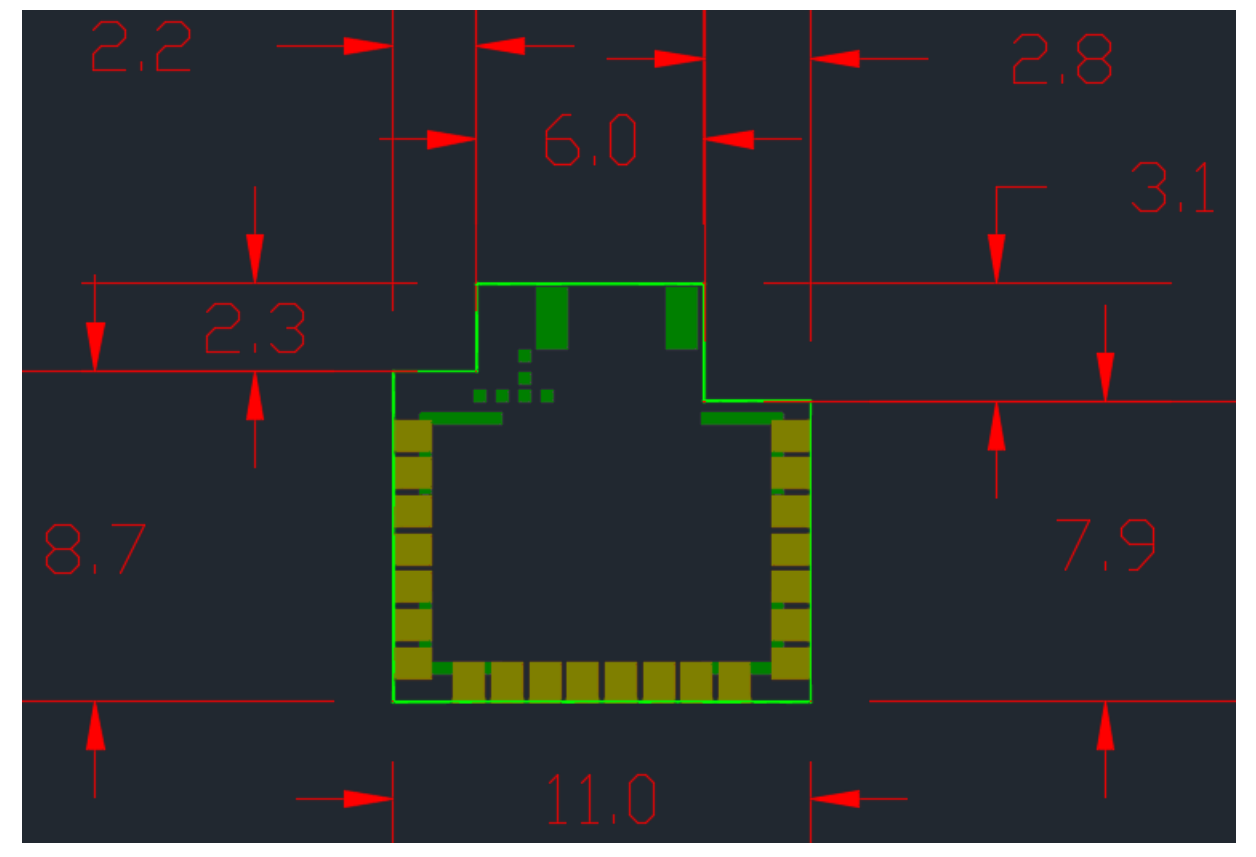

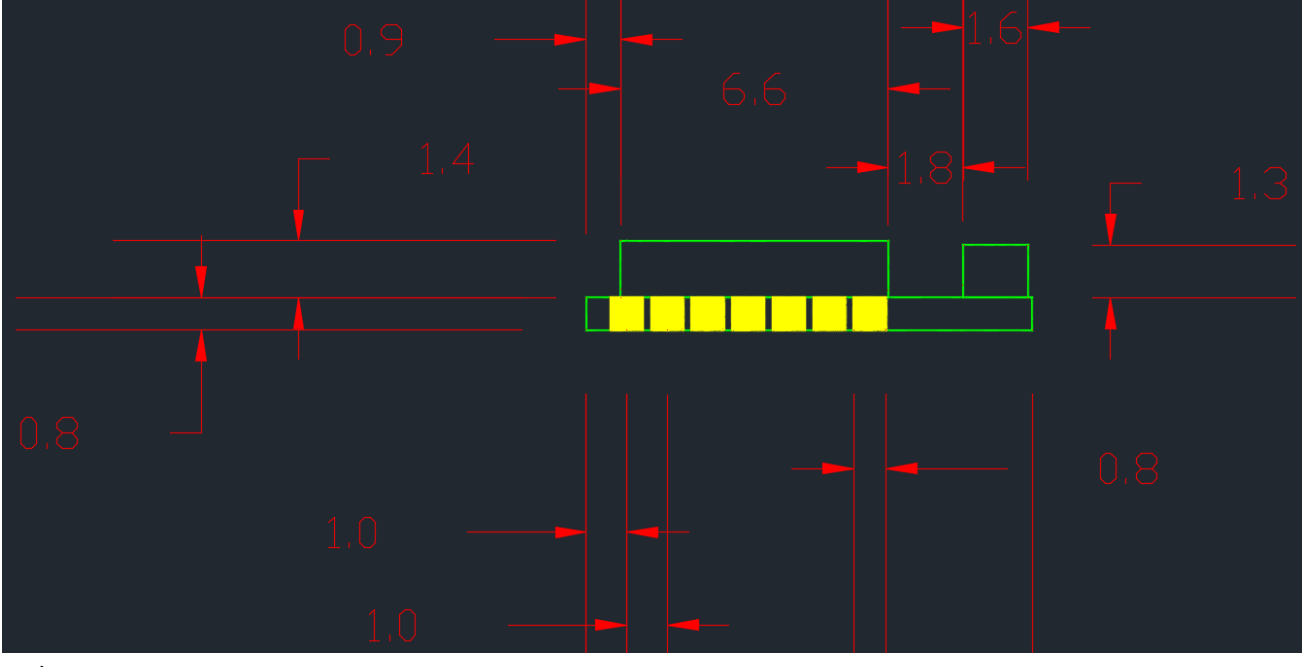

Unit : mm

### LAYOUT FOOTPRINT RECOMMENDATIONS

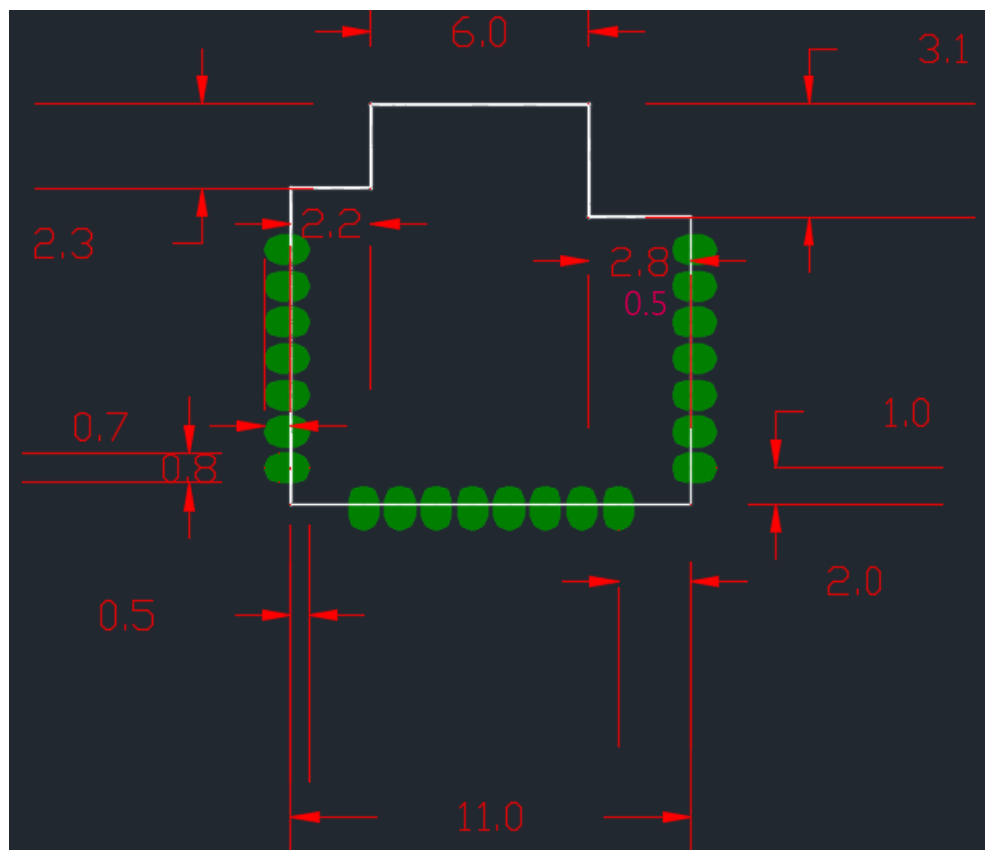

Unit : mm

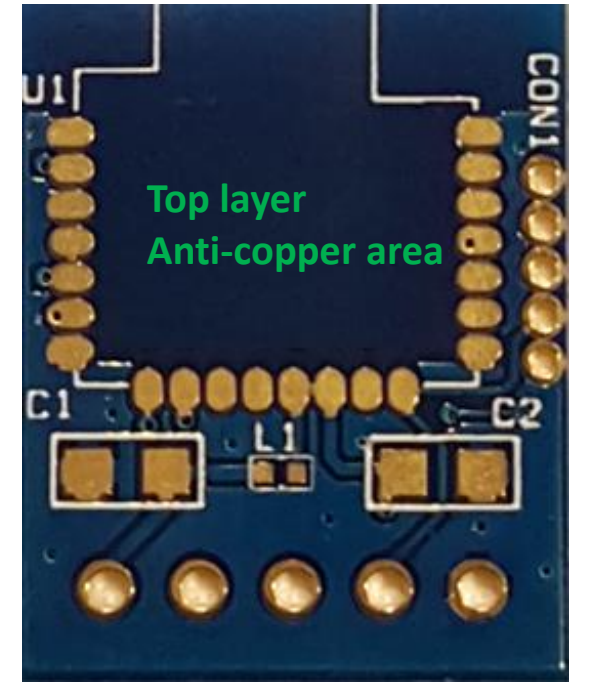

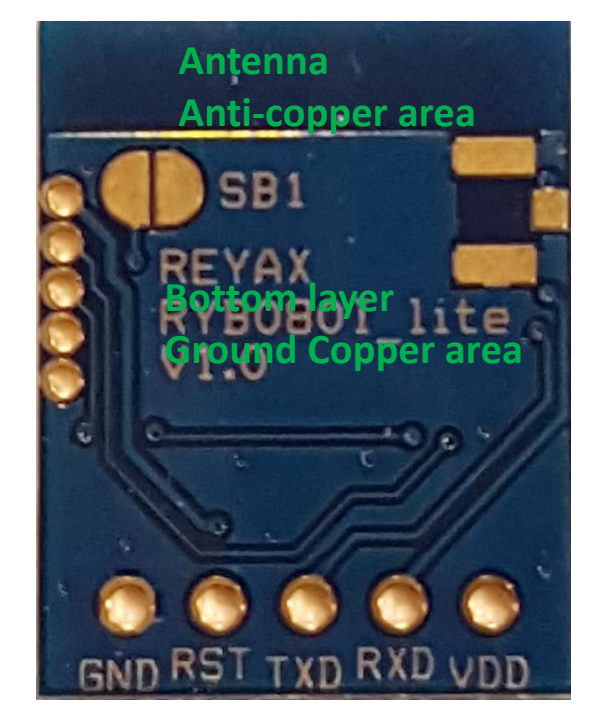

### **认证信息**

• **MIC Japan compliance**

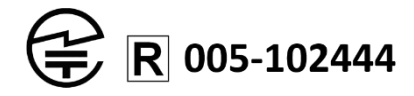

上記のとおり、電波法第 38 条の 24 第 1 項の規定に基づく認証を行つたものであることを証する。

#### • **NCC Taiwan compliance**

低功率電波輻射性電機管理辦法**:**

- 第十二條 經型式認證合格之低功率射頻電機,非經許可,公司、商號或使用者均不得擅自變更頻率、加大功率或變更原設 計之特性及功能。
- 第十四條 低功率射頻電機之使用不得影響飛航安全及干擾合法通信;經發現有干擾現象時,應立即停用,並改善至無干擾 時方得繼續使用。前項合法通信,指依電信法規定作業之無線電通信。低功率射頻電機須忍受合法通信或工業、 科學及醫療用電波輻射性電機設備之干擾。

## **CCAN19LP0100T4**

#### • **FCC compliance**

#### Statement:

This device complies with part 15 of the FCC Rules. Operation is subject to the following two conditions:

(1) This device may not cause harmful interference, and

(2) this device must accept any interference received, including interference that may cause undesired operation.

NOTE: This equipment has been tested and found to comply with the limits for a Class B digital device, pursuant to part 15 of the FCC Rules. These limits are designed to provide reasonable protection against harmful interference in a residential installation. This equipment generates, uses and can radiate radio frequency energy and, if not installed and used in accordance with the instructions, may cause harmful interference to radio communications. However, there is no guarantee that interference will not occur in a particular installation.

If this equipment does cause harmful interference to radio or television reception, which can be determined by turning the equipment off and on, the user is encouraged to try to correct the interference by one or more of the following measures: —Reorient or relocate the receiving antenna.

—Increase the separation between the equipment and receiver.

—Connect the equipment into an outlet on a circuit different from that to which the receiver is connected.

—Consult the dealer or an experienced radio/TV technician for help.

Changes or modifications not expressly approved by the party responsible for compliance could void the user's authority to operate the equipment.

#### LABEL OF THE END PRODUCT:

The final end product must be labeled in a visible area with the following " Contains TX FCC ID : QLY-RYB070I ". If the size of the end product is larger than 8x10cm, then the following FCC part 15.19 statement has to also be available on the label: This device complies with Part 15 of FCC rules. Operation is subject to the following two conditions: (1) this device may not cause harmful interference and (2) this device must accept any interference received, including interference that may cause undesired operation.

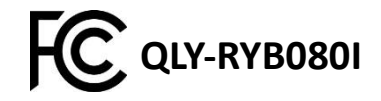

**RFYAX** 

### AT COMMAND

[1] RYB080I开机后处于低功耗广播模式,无法接收AT Command。当pin4 (WAKE UP)受到任何输入信号 触发后(例如可以传送一字符 "A "), UART接口被唤醒, RYB080I此时可以接收AT command, 当UART接口5秒内 没有收到任何指令时会再度进入低功耗广播的模式。此模式可以利用AT Command修改。

[2]出厂的默认值AT Command 结尾都需要加入"**enter**"或"**\r\n**" **(0x0D 0x0A)**,指令后面加" **?** "为询问 目前设定值。

[3]RYB080I有两个蓝芽联机埠<Port>可以分别当作主HOST或从CLIENT角色。

[4]AT Command可以从RXD输入,结果由TXD输出。

[5]AT Command也可以在蓝芽连接后由无线输入,结果由TXD输出。

#### 1. **AT** 测试模块响应

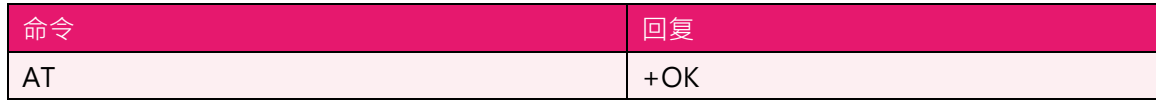

#### 2. 软件RESET

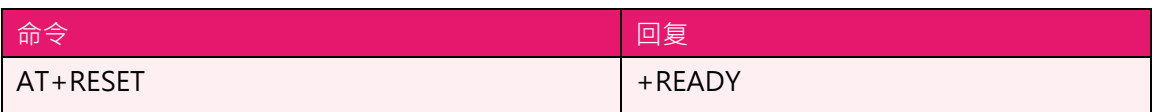

#### 3. **AT+NAME** 设定蓝芽模块广播名称

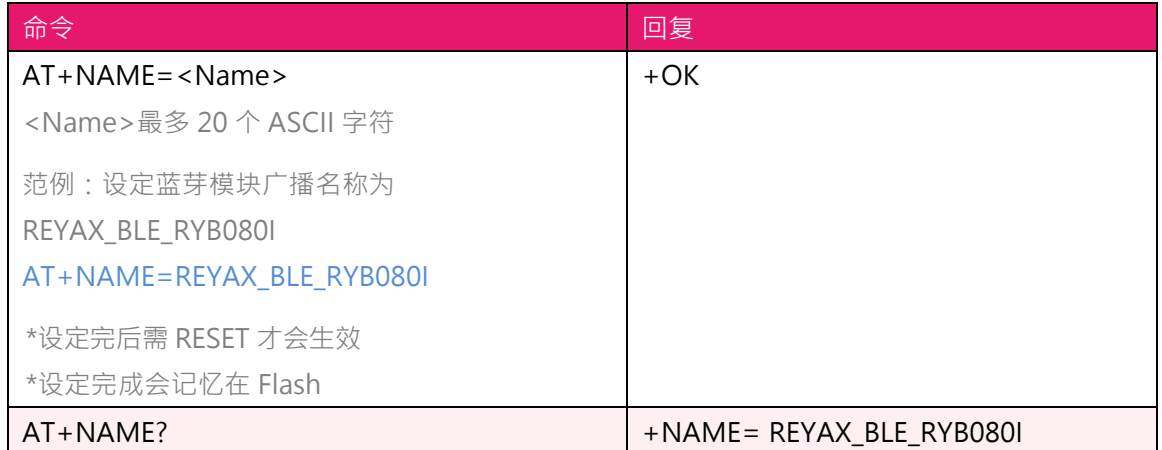

#### **4. AT+ATTR**设定蓝芽模块设备名称

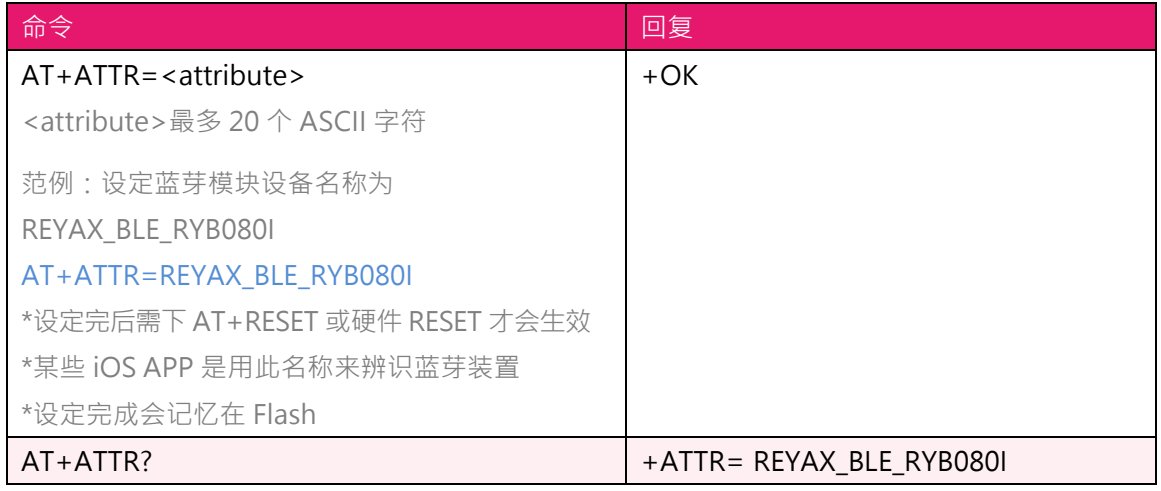

#### **5. AT+CRFOP** 设定蓝芽模块广播发射功率

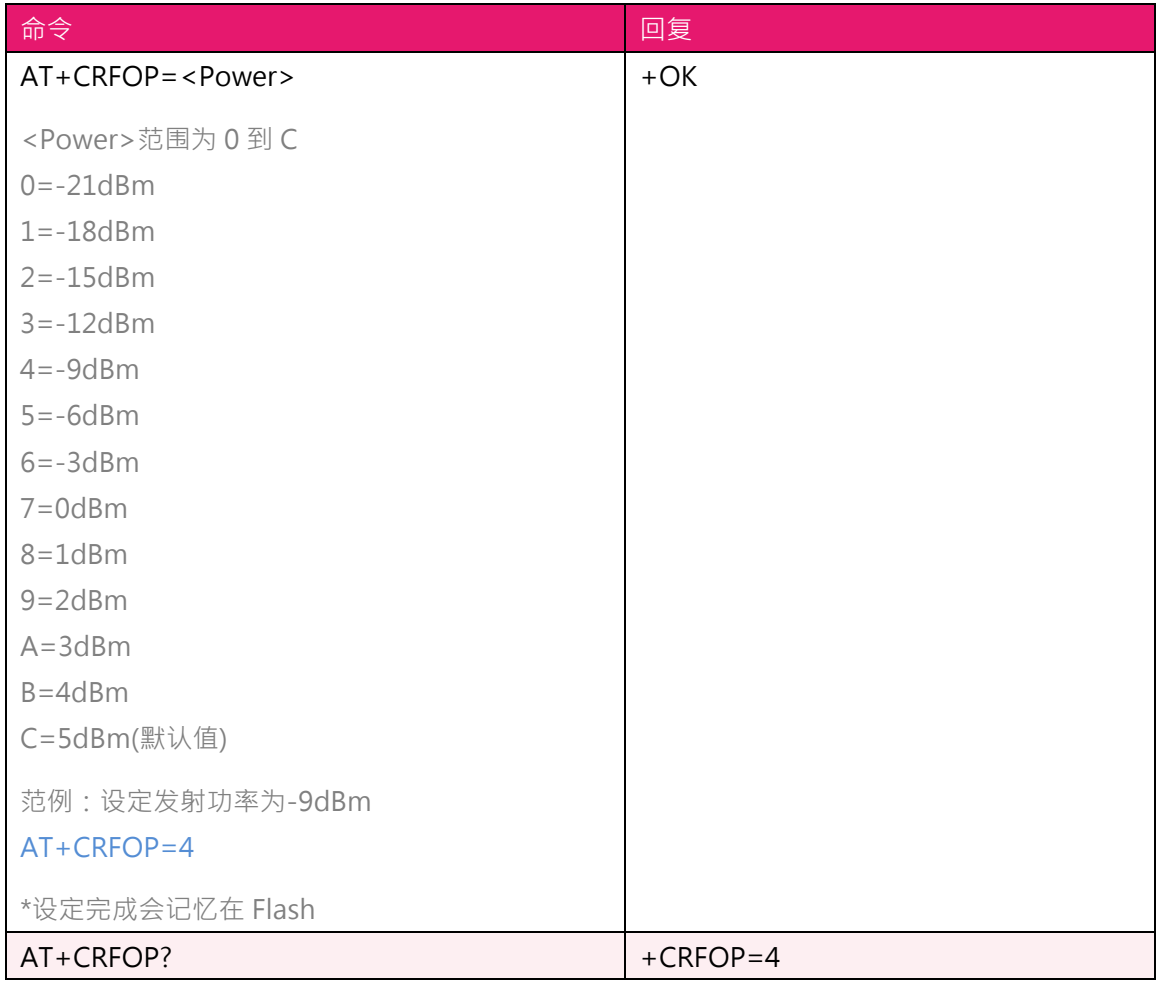

#### **6. AT+CNE** 设定是否可被其他蓝芽装置连接

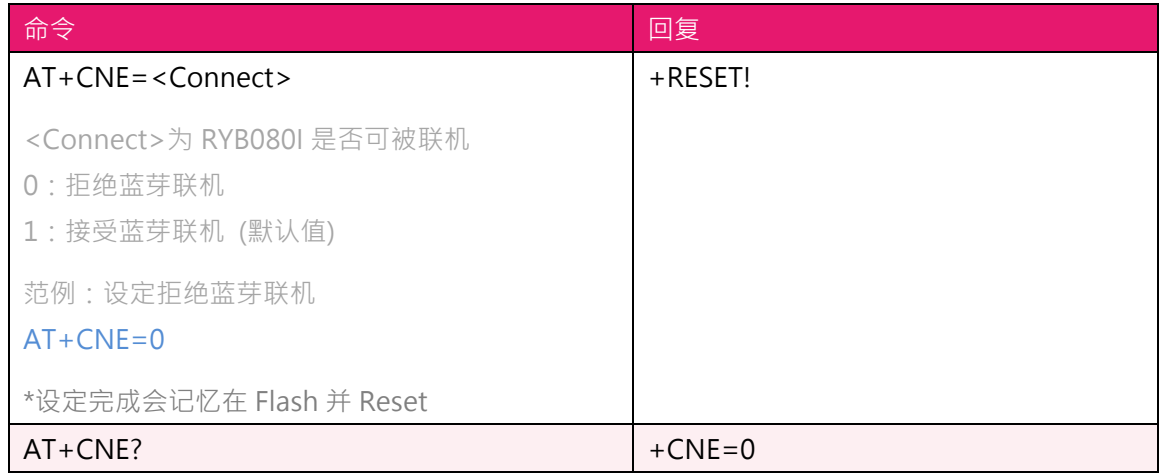

#### **7. AT+PERIOD** 设定蓝芽广播周期

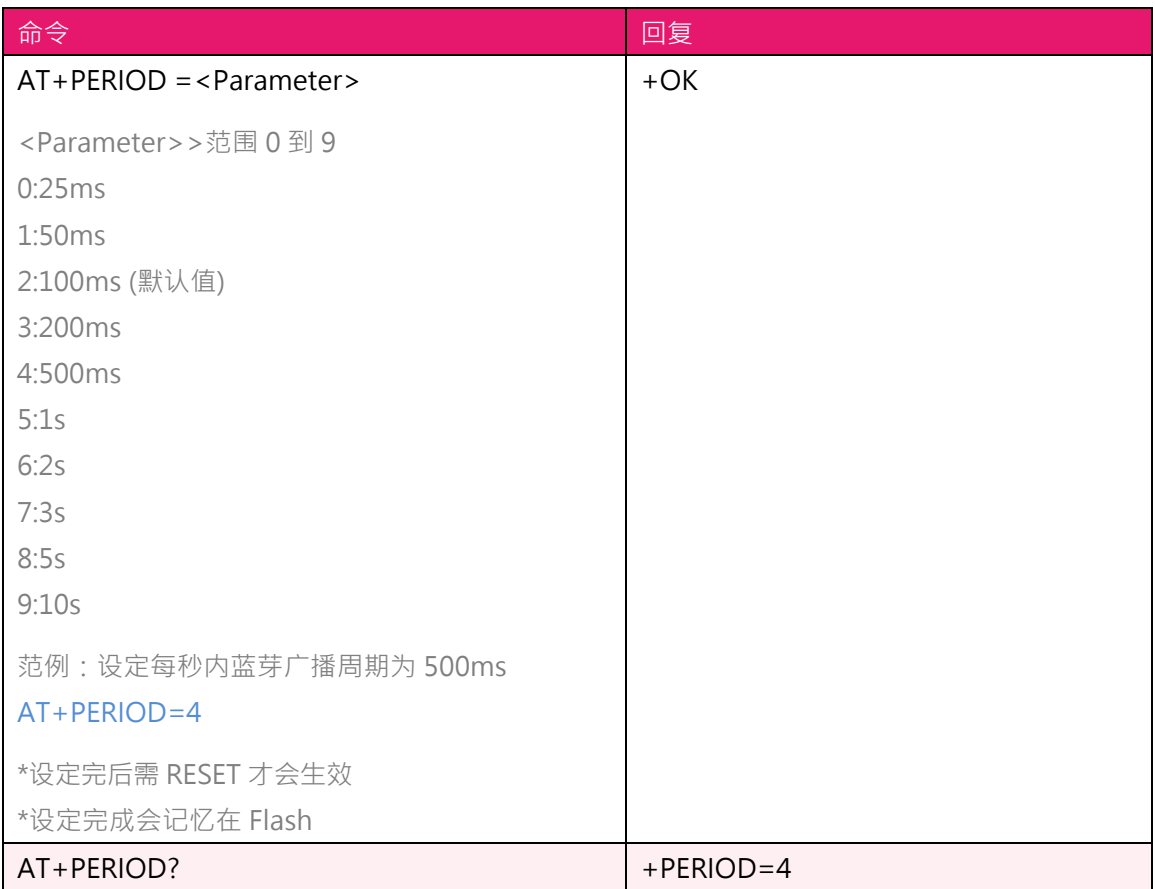

#### **8. AT+PWMODE** 设定省电管理模式

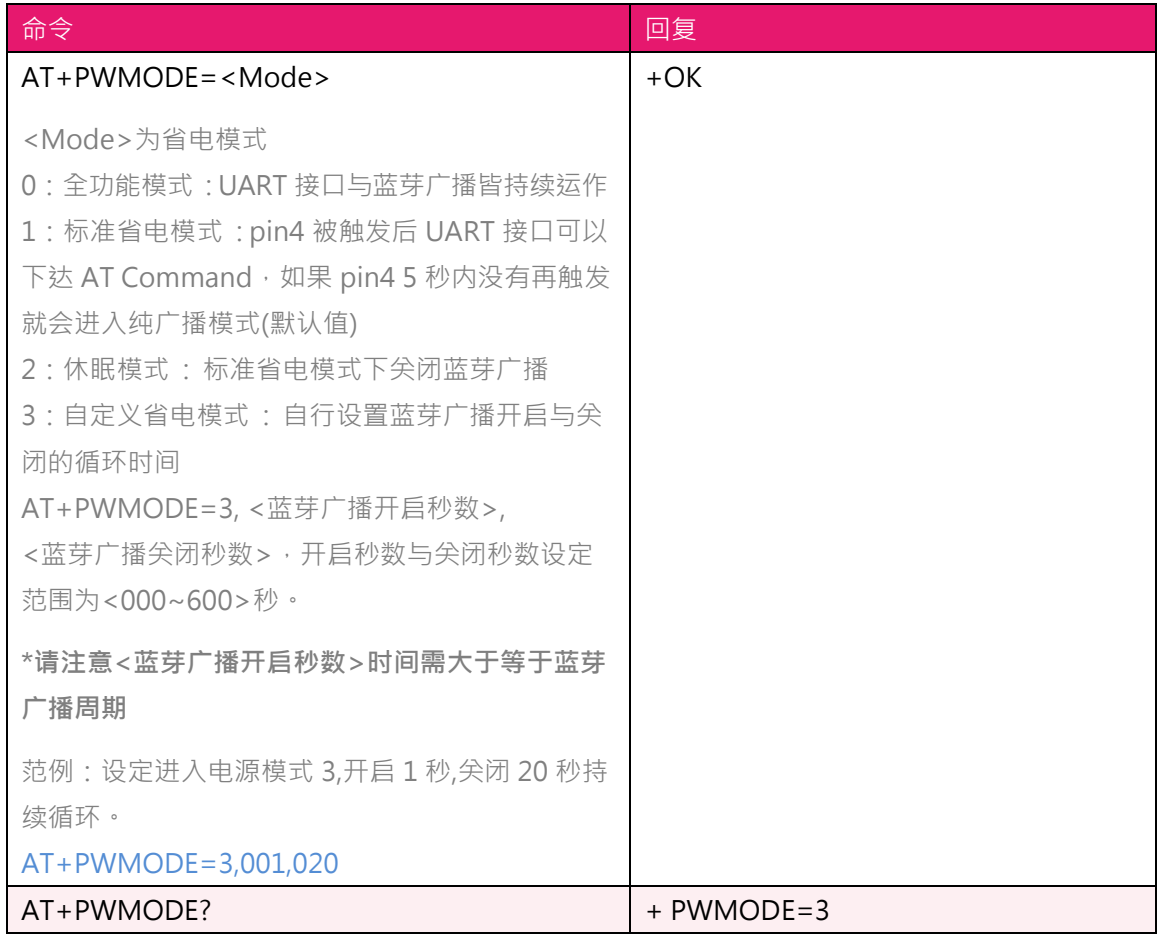

#### **9. AT+CFUN** 设定蓝芽广播开关

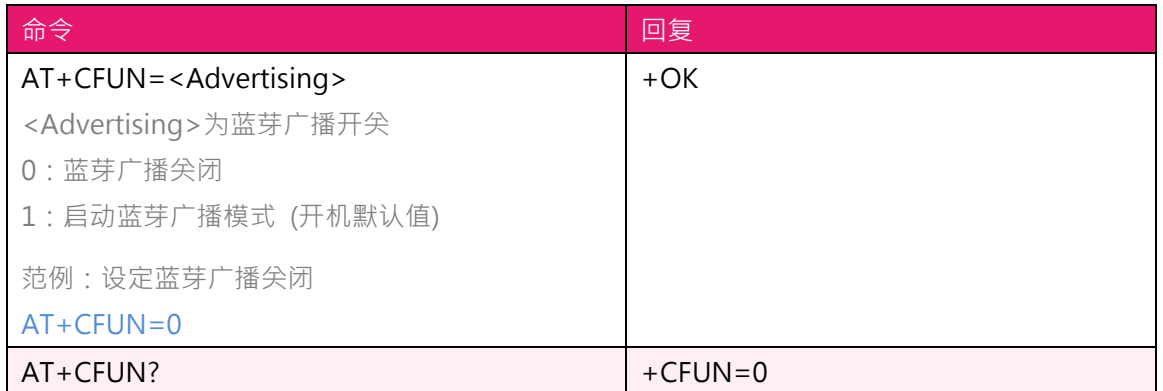

#### **10. AT+IPR** 设定Baud Rate

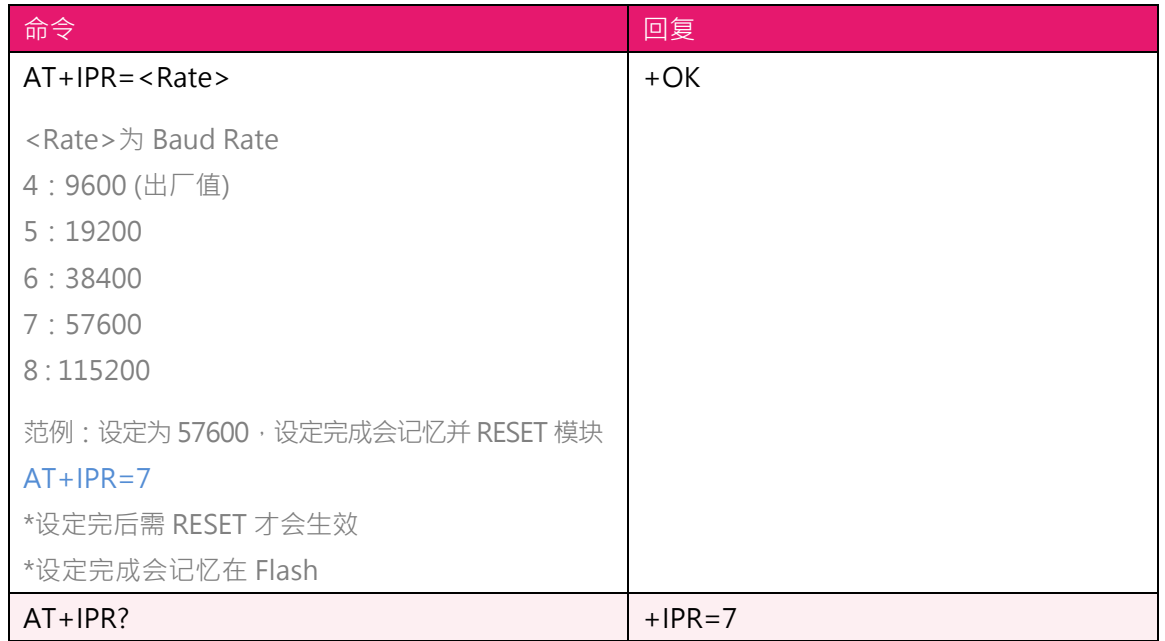

#### **\*Byte Size=8 ,Parity=None, Stop Bits=1**

#### **11. AT+ADDR** 询问MAC地址信息

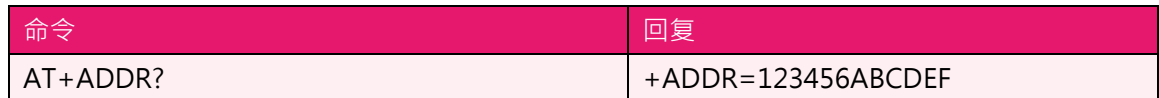

#### **12. AT+ENTER** 设定每行指令结尾是否需要ENTER(0x0D 0x0A)

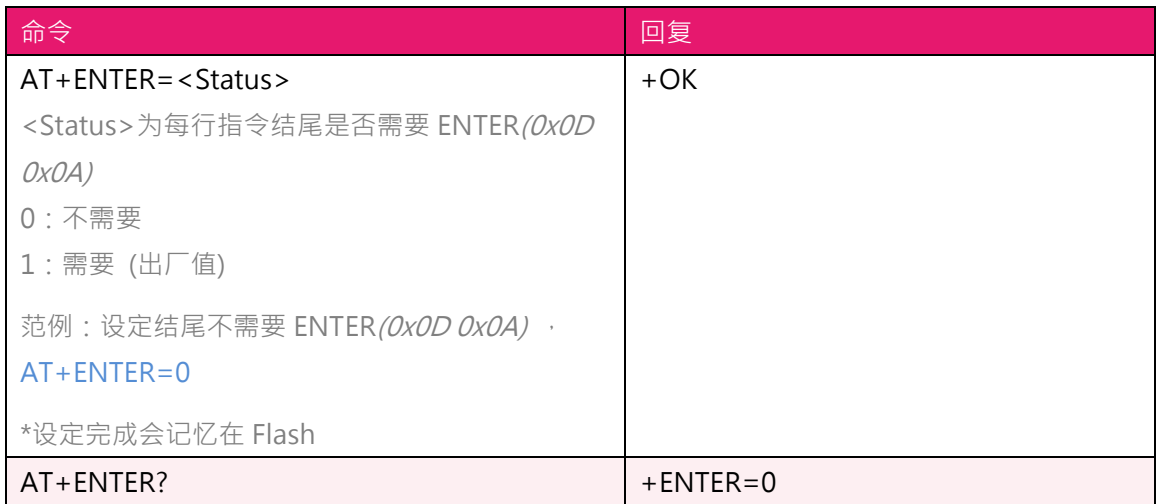

#### **13. AT+CONNECT?** 询问联机状态

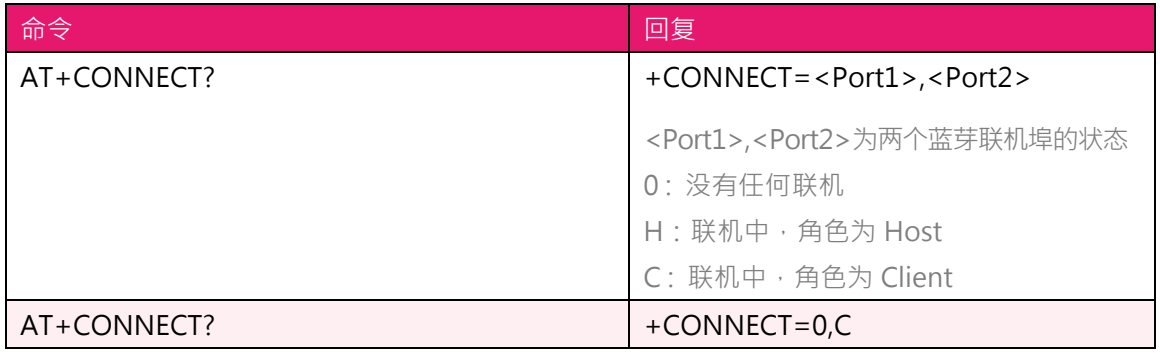

#### **14. AT+SCAN** 主机扫描附近的从机

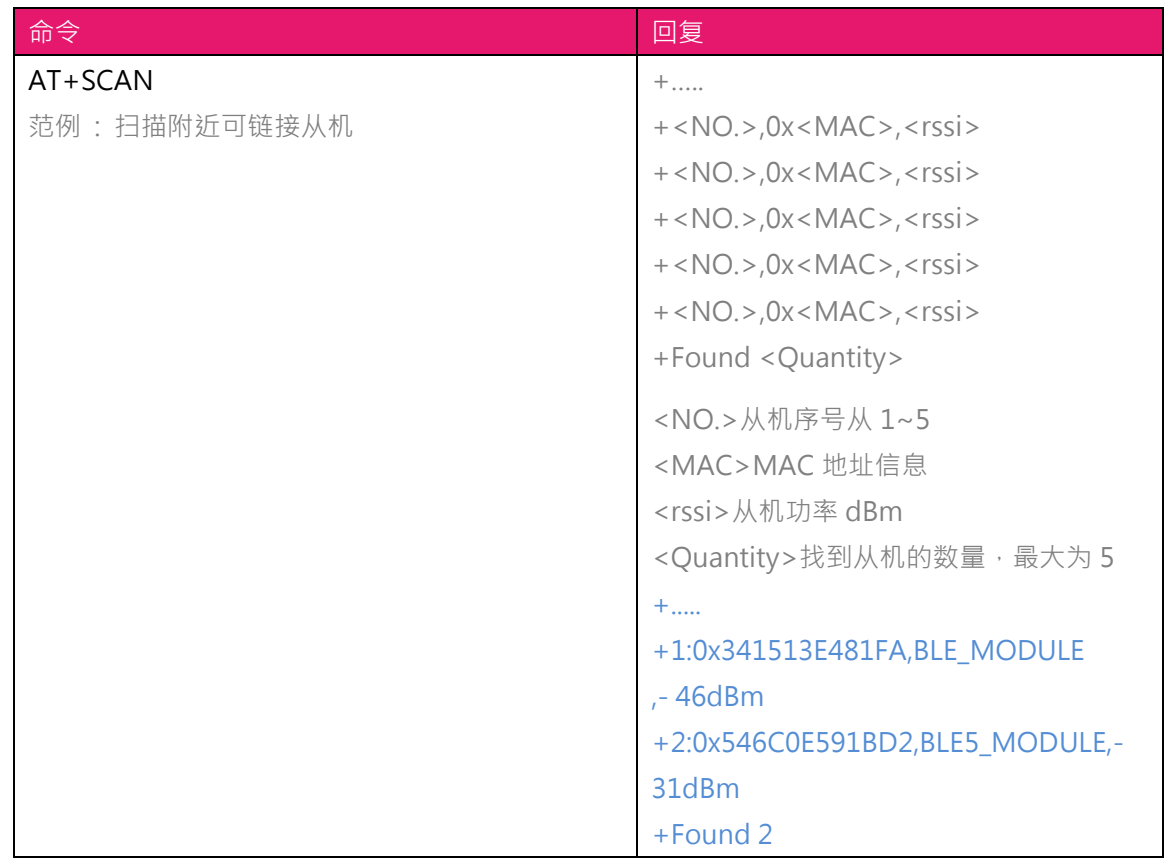

#### **15. AT+CON** 主机以MAC地址连接从机

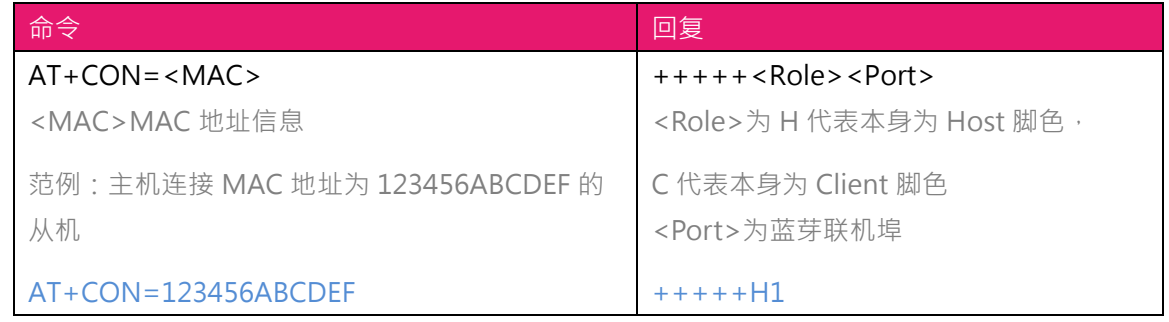

\*适用爱坦蓝芽BLE产品

#### **16. AT+CONT** 主机以AT+SCAN序号连接从机

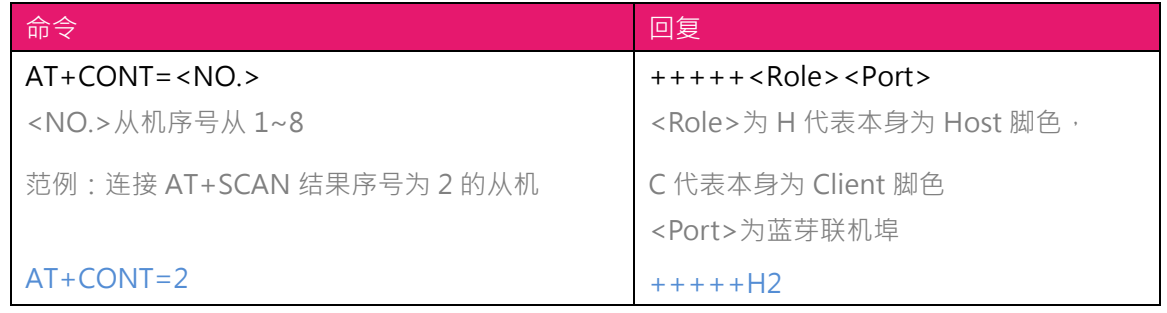

\*适用爱坦蓝芽BLE产品

#### **17. AT+DCON** 主动中断联机

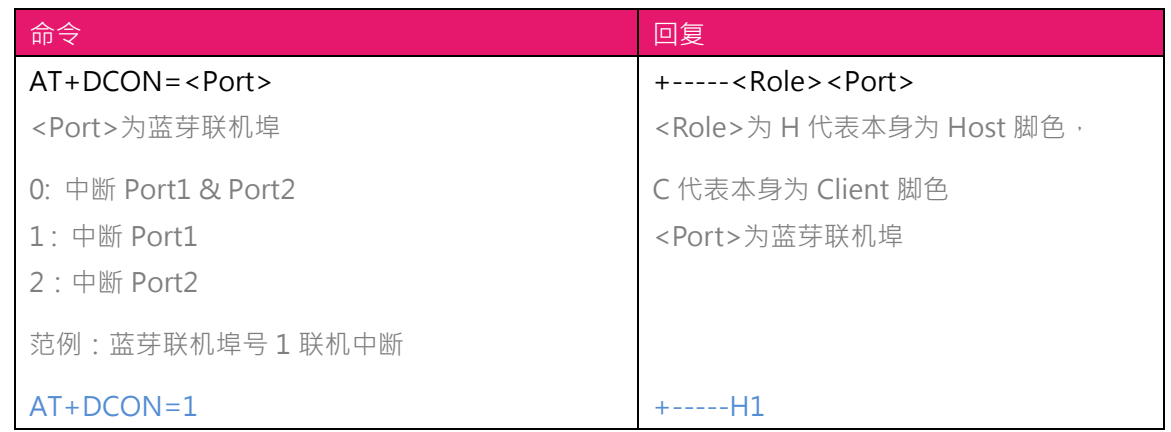

#### **18. AT+GPIO** 控制GPIO输出为High或Low

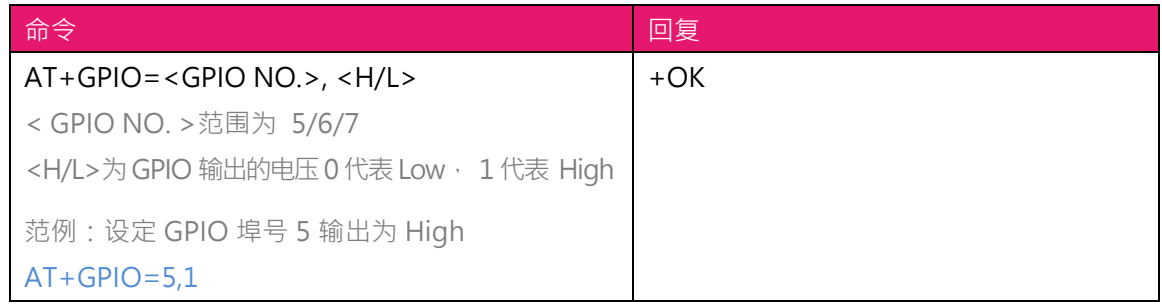

#### **19.** 联机接收数据与接收传送数据

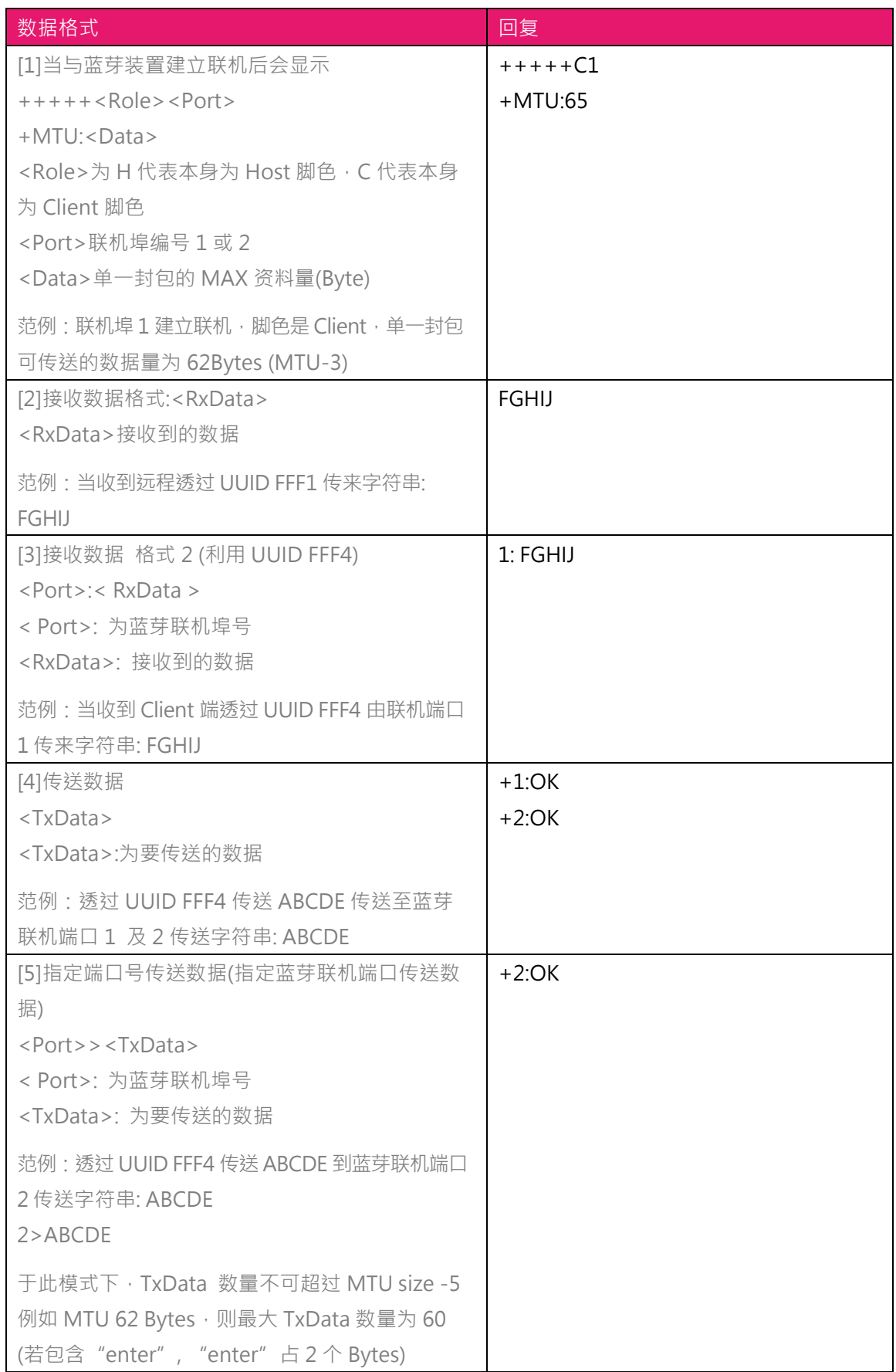

#### **20. AT+CGMS?** 取软件版本信息

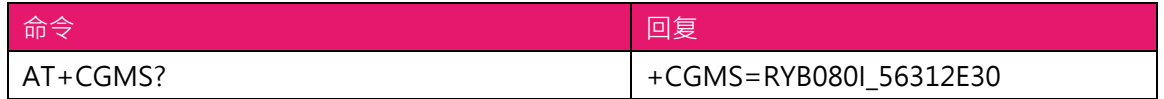

**21.** 其他回复讯息

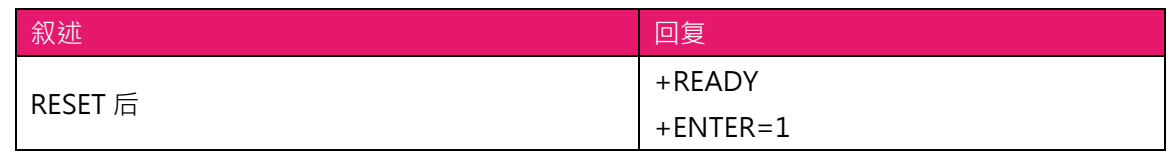

**\* Our Company is not responsible for any technical malfunction or other problems if users modify the module by themselves.**

### **TOOLS**

[1]协助下 AT Command 的终端机 Access Port 免费软件请至此网址下载:<http://www.sudt.com/en/ap/>

### ORDER INFORMATION

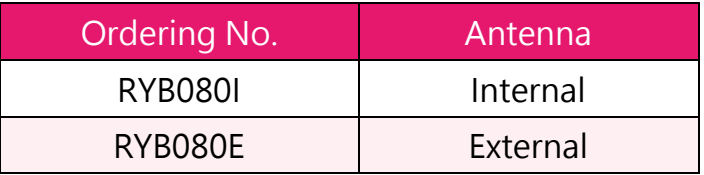

**\*如果需要透传模式,请联络我们**

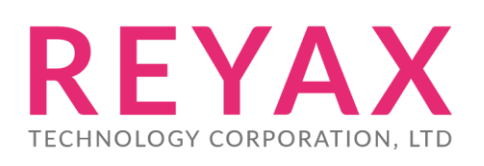

**E-mail :** [sales@reyax.com](mailto:sales@reyax.com) **Website :** *[http://reyax.com](http://reyax.com/)*